#### **[University of Massachusetts Amherst](http://www.umass.edu)**

**[From the SelectedWorks of Jennifer Eustis](https://works.bepress.com/jennifer-eustis/)**

June 17, 2019

### Does Working in Batch Mean Sacrificing Quality Metadata?

Jennifer Eustis, *University of Massachusetts Amherst*

[Creative Common](http://creativecommons.org/licenses/by-nc-sa/4.0/)this wick is sicensed under a [Creative Commons CC\\_BY-NC-SA International License](http://creativecommons.org/licenses/by-nc-sa/4.0/).

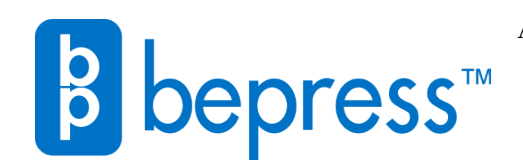

Available at: <https://works.bepress.com/jennifer-eustis/8/>

# **Does Working in Batch Mean sacrificing quality metadata?**

How tools like MarcEdit, OpenRefine, Excel, and Python can help improve access and discovery

Presentation for the ALCTS CaMMS Catalog Management Interest Group Meeting at ALA Annual 2019. Jennifer M. Eustis

### **What I'll Cover Today**

Introduction

Types of Electronic Resources

Common Issues Encountered

Metadata Evaluation, Requirements & Meeting Those Requirements

Matching Potential Solutions to Common Issues

Examples

Access & Discovery

Takeaways

### **Introduction**

- A little bit about myself
	- New to UMass Amherst
	- Have worked with electronic resources for many years in Voyager & Alma
- A tale of 5 institutions ○ Five College Consortium
- The story of the tower
	- UMass Amherst

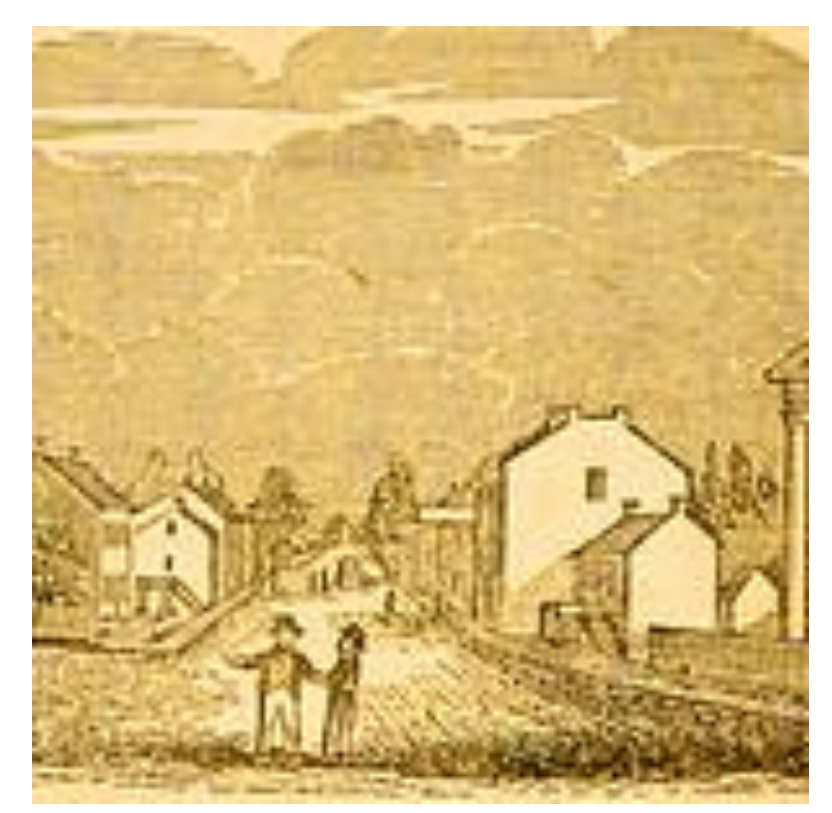

*Image 1*

### **Workflow for electronic resources**

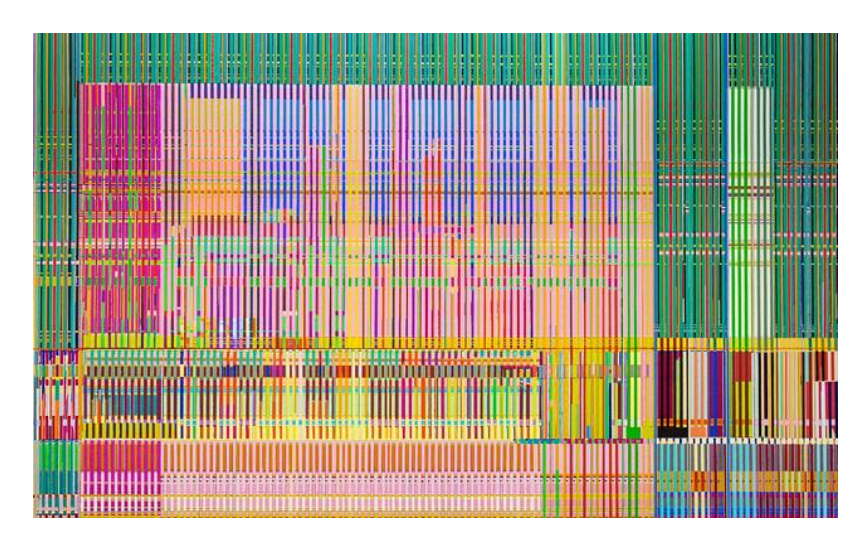

*Image2*

- The Workflow
	- Use CORAL to track and manage administrative data
	- Use SFX, HLM, EDS, & Aleph to either enable electronic packages and/or provide access/discovery to electronic resources
	- SFX, HLM, & EDS provide access and discovery to electronic packages, databases, journals
		- Resources can only be found in the discovery layer
	- Aleph provides access to those electronic packages, databases, journals not in SFX, HLM or EDS and individual titles if those title sets of MARC records are available for batch import into Aleph
		- Resources can be found in the OPAC and discovery layer

### **Types of Records that are Batch Loaded**

Title sets of MARC records are loaded into Aleph monthly.

Titles are all electronic and include primarily streaming video, streaming audio, and electronic books.

Title sets of MARC records come from 2 sources:

Vendor

OCLC Knowledge Base Collections

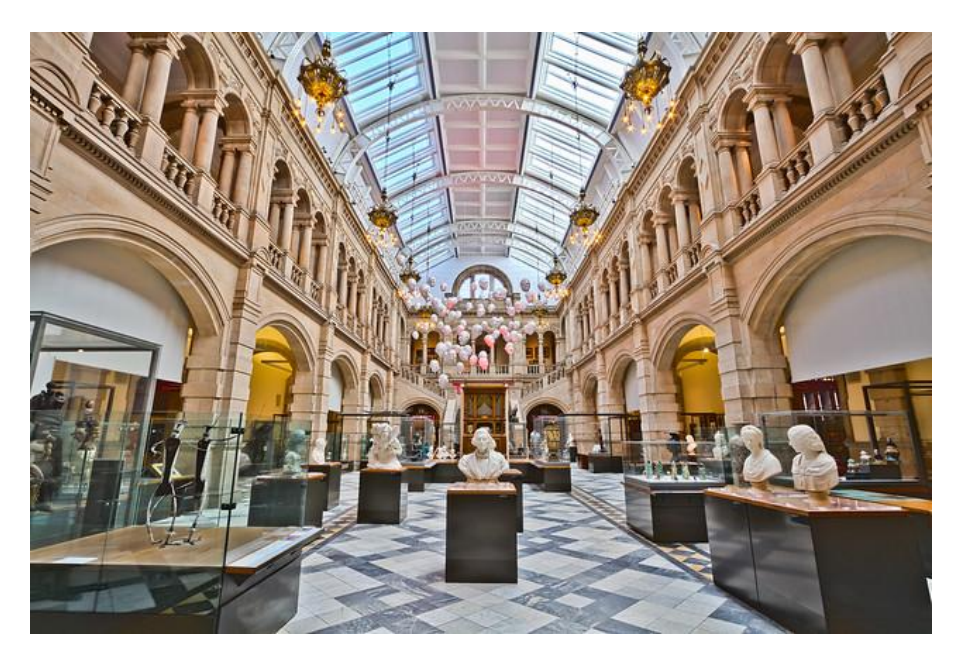

*Image 3*

### **Common issues encountered**

- URLs
	- Missing
	- Incorrect urls
	- Dead
	- Lead to wrong resource
- Missing information
	- URLs
	- Tites
	- Standard numbers
	- Publisher information

*HOW DO YOU MEET YOUR MINIMUM REQUIREMENTS?*

- **Case** 
	- All uppercase
	- All lowercase
	- All sorts of cases
	- Character encoding
		- MARC8 vs UTF-8
- Records
	- Electronic in file, OCLC master has a print record
	- Wrong records
	- Distinguishing correct set to match subscription
	- Inability to get a set your institution subscribes to

### **Meeting Minimal Metadata Requirements**

Electronic Resources Evaluation Between Vendor and OCLC KB

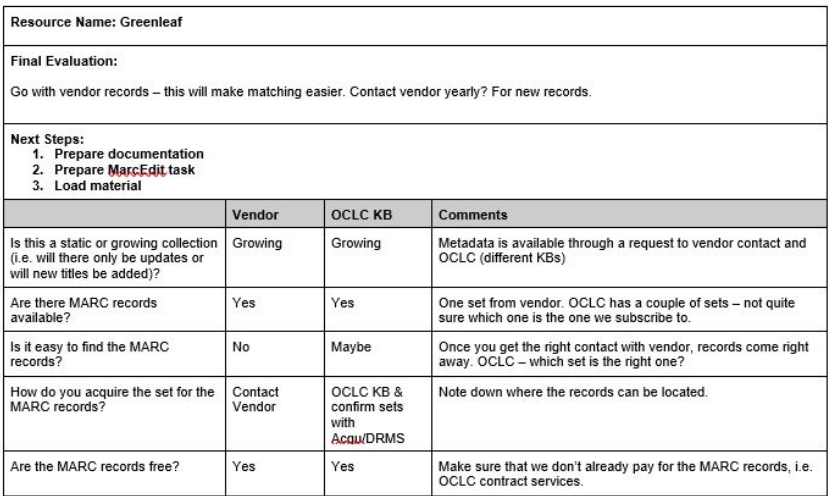

Requirements depend on:

- Your users
	- How do they search electronic resources?
	- What is the primary access/discovery point? (Discovery, catalog, A-Z lists)
	- What information do your colleagues need?
- Your discovery solution
	- What do you need to consider?
- Your catalog
	- Does this interfere with discovery or help?
- Best practices & national standards

### **Reality of Meeting Requirements**

Vendor & OCLC Knowledge Base Collections need to be massaged. Using my evaluation, I assign one of 3 levels to the level of messaging needed:

● Low

The set needs minimal cleanup so that it meets local needs for access, discovery, and best practices. Typically this is handled through a single MarcEdit Task and a visual spot check. The visual spot check is to check URLs, local fields (949), and sample 856s. The spot check can be done in Excel using Highlight Cell Deduplication or OpenRefine.

Example: eDuke Latin American Studies (OCLC KB Collection) / Document without shelves (Marcive) and the state of the state of the state of the state of the state of the state of the state of the state of the state of the state of the state of the state of the state of the state of the state

# **Reality of Meeting Requirements Continued**

● Medium

This set needs some extra work. There is the work to ensure that it meets minimal requirements for access, discovery, and best practices. This set might also need its own MarcEdit task or an additional one.

More time needs to be spent on the URLs.

Example: O'Reilly Safari Online Learning Platform (Vendor Provided) / NAXOS (OCLC KB Collection)

### **Reality of Meeting Requirements Continued**

● High - Very High

This set requires significant cleanup. First it's necessary to ensure the set meets minimal standards. Then it is necessary to check URLs in particular. An option is using Python to check not only for status of a URL but whether it leads to the resource. It is important to ask if the time needed to enhance this set is worth the effort.

Example: TRAIL - Technical Reports of archives and image library (OCLC Query Collection)

### **Excel vs OpenRefine**

#### Excel

Excel has the ability to separate data into separate columns, highlight duplicate cells, and if you know visual basic macros, mundane tasks can be easier.

It is good for small sets that need to be spot checked.

It's difficult with large sets or when you have to make changes based on conditions.

#### OpenRefine

OpenRefine has all these abilities of Excel but in my mind is easier to see thanks to its facet function and tools to work with cells and columns.

It is good for large sets to be spot checked.

If you don't know jython, making edits based on conditional logic can be difficult

MarcEdit Find All results can be copied to the clipboard as a tab delimited file. This can be copied as a tsv in OpenRefine or Excel.

# **Excel, OpenRefine, And Python**

Excel and OpenRefine

These are excellent tools for:

- Spot checking
- Moving data into separate columns
- Finding and replacing data
- Finding duplicates
- Determining trends

Python

This is useful when:

- Conditional logic is needed
- Checking URLs

### **Examples**

Excel

Conditional Formatting-> Highlight Duplicate Values

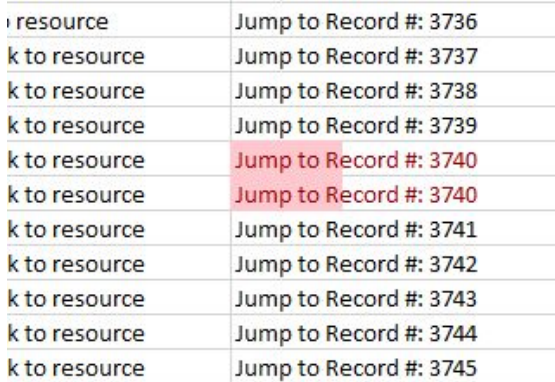

#### OpenRefine

Facet by text-> Sort by count

#### **OpenRefine** clipboard Permalink

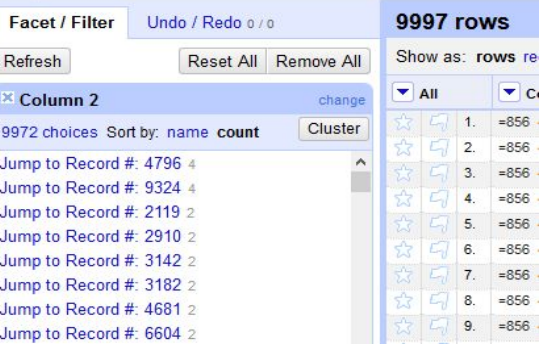

#### MarcEdit Tasks

Triage file with streaming video, streaming audio, and ebooks

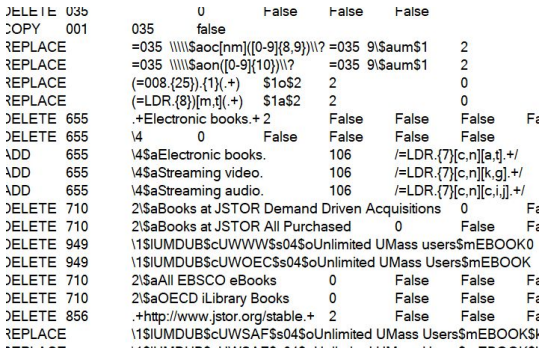

### **Python Example: Create Aleph Bibliographic and Holdings Records Sys Numbers**

#### CSV Incoming Data

Has both bib and holdings sys numbers but not in format accepted by our ILS. Example: 2555099 needs to be 002555099FCL01

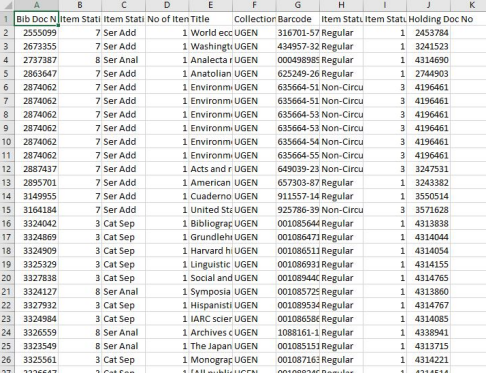

#### Python File

Uses conditional logic to create the correct format for the number

```
b5ysNc = [1]1015vsNo = \vert1
```

```
with open('test.csv') as csvFile:
csvreader = csv.reader(csvFile, delimiter= ',')
next (csvreader)
for row in csvreader:
    if len(row[0]) == 7:
        bibSys = "00" + row[0] + "FCL01"bibSysNo.append(bibSys)
    elif len(row[0]) == 8:
        bibSys = "0" + row[0] + "FCL01"bibSysNo.append(bibSys)
    else :
        bibSys = row[0] + "FCL01"
        bibSysNo.append(bibSys)
    if len(row[9]) == 7:
        holsys = "00" + row[9] + "FCL60"holSysNo.append(holSys)
    elif len(row[9]) == 8:holsys = "0" + row[9] + "FCL60"holSysNo.append(holSys)
    elif row[9] == '0':
        continue
    else:
        holsys = row[9] + "FCL60"holSysNo.append(holSys)
```
#### Results

2 texts files one for holdings (FCL60) and one for bib records (FCL01)

File Edit Format File Edit Format 002453784FCL60 002555099FCL01 003241523FCL60 002673355FCL01 004314690FCL60 002737387FCL01 002744903FCL60 002863647FCL01 004196461FCL60 002874062FCL01 004196461FCL60 002874062FCL01 004196461FCL60 002874062FCL01 004196461FCL60 002874062FCL01 004196461FCL60 002874062FCL01 004196461FCL60 003247531FCL60 002874062FCL01 003243382FCL60 002887437FCL01 003550514FCL60 002895701FCL01 003571628FCL60 003149955F **QQA212020FCLCQ 00347340350104** 

## **Access & Discovery**

Access & Discovery are at the heart of all this work. How users and colleagues access and discover these resources are crucial aspects to formulating metadata requirements and deciding best ways to prepare files for batch load.

Examples:

- Local field 949 Subfield k
- 655 \_ 4 \$a Electronic books.
- Field 856 subfield z

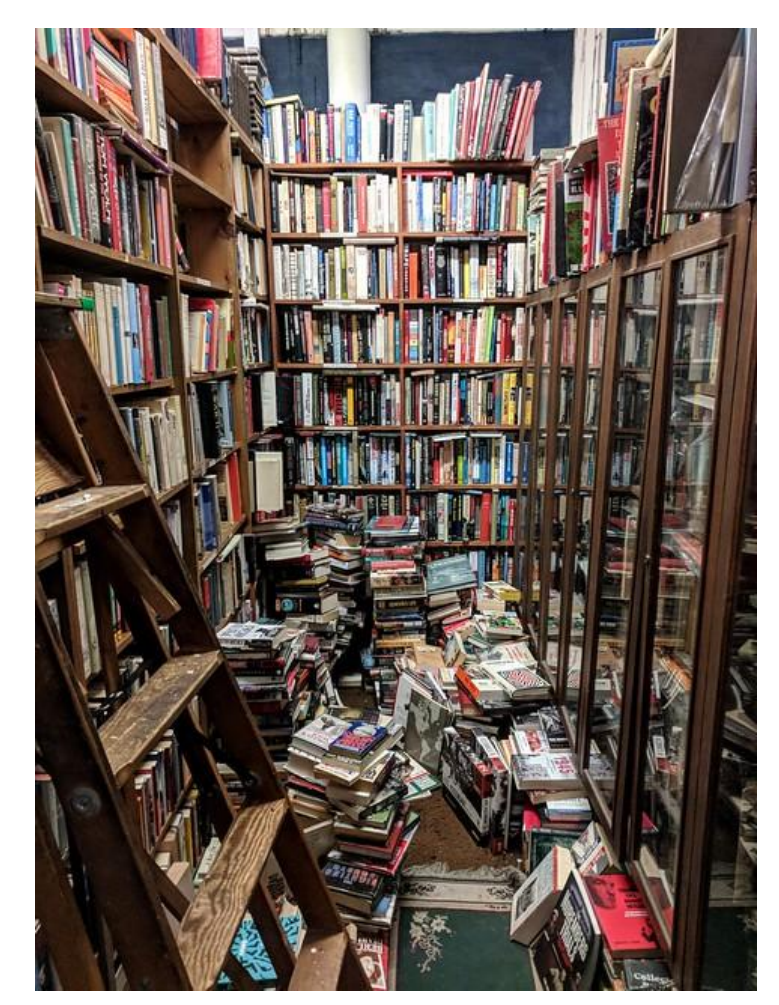

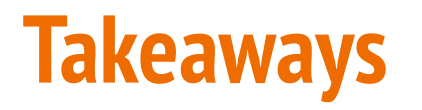

Saying Yes to new tools doesn't mean putting old tools away. Use the tool or method you're comfortable with and Experiment with what you feel you can handle.

Not all sets are created equal. Evaluate metadata quality based on your requirements and record decisions, tool(s) to apply to the set, time to process each set.

Say No to sets that don't meet your requirements. Examples for UMass Amherst include LION & HistoryMakers.

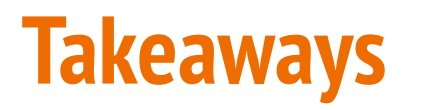

Set goals to learn a new tool. It doesn't have to be the entire project. Take a piece and use the new tool while relying on the tools you already know.

Get a sense of which tool works in which situations. Are you dealing with a hammer or screwdriver?

Don't sacrifice quality just to get any data in your system! This will work against access and discovery.

Be kind and patient with yourself while you learn.

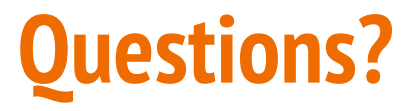

jeustis@umass.edu

### **References**

MarcEdit:<https://marcedit.reeset.net/>

OpenRefine:<http://openrefine.org/>

Data Carpentry Introduction to OpenRefine:<https://datacarpentry.org/OpenRefine-ecology-lesson/>

Python: <https://www.python.org/>

Code Academy & Python:<https://www.codecademy.com/learn/learn-python-3>

W3schools & Python: <https://www.w3schools.com/python/>

Pymarc:<https://github.com/edsu/pymarc>

Introduction to Pymarc Session I: <http://www.ala.org/alcts/confevents/upcoming/webinar/101817>

Introduction to Pymarc Session II:<http://www.ala.org/alcts/confevents/upcoming/webinar/102517>

OCLC API & MarcEdit Integration: [https://help.oclc.org/Metadata\\_Services/WorldShare\\_Collection\\_Manager/Troubleshooting/How\\_do\\_I\\_set\\_up\\_Marc\\_Edit\\_OCLC\\_Integration](https://help.oclc.org/Metadata_Services/WorldShare_Collection_Manager/Troubleshooting/How_do_I_set_up_Marc_Edit_OCLC_Integration)

Z39.50 & MarcEdit Operations:<https://marcedit.reeset.net/batch-marc-record-retrieval-using-z39-50>

---> For the Z39.50: (Remember to add your OCLC Authorization & password in the z39.50 settings) 19

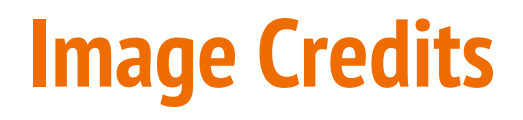

Image 1: Surkam, Jim. "5\_courthouse went up in 1836". CC BY-NC 2.0, Retried from <https://www.flickr.com/photos/jimsurkamp/15102453307/>

Image 2: Lee, See-min. "Painting by LIU Wei: Truth Dimension No. 7, 2013 (oil on canvas)". CC BY-NC 2.0. Retreived from <https://www.flickr.com/photos/seeminglee/8921779798/>

Image 3: Beckwith, Michael D. "Kelvingrove Art Gallery and Museum". CC0 1.0 Universal. Retrieved from <https://www.flickr.com/photos/118118485@N05/18551513659/>

Image 4: Gage, Tim. "MacLeod's Books". CC BY-SA 2.0. Retrieved from [https://www.flickr.com/photos/timg\\_vancouver/39363030394](https://www.flickr.com/photos/timg_vancouver/39363030394)

### **Links to Resources on Evaluating Electronic Resources**

- Rutgers: "Evaluating Bibliographic Records Sets for Electronic Resources", Rev. 2011, Retrieved from
	- [https://www.libraries.rutgers.edu/rul/staff/technical\\_services/cataloging/eval\\_bib-record\\_sets.pdf](https://www.libraries.rutgers.edu/rul/staff/technical_services/cataloging/eval_bib-record_sets.pdf)
- Akron, Ohio: "Managing Electronic Resources Collections and Batch Loads", 2018, Retrieved from
	- [https://www.ohiug.org/uploads/6/1/3/5/61351715/2018\\_managing.pdf](https://www.ohiug.org/uploads/6/1/3/5/61351715/2018_managing.pdf)
- CARLI: "Batch Loading Bibliographic Records for Electronic Resources", Rev. 2013, Retrieved from
	- <https://www.carli.illinois.edu/sites/files/i-share/documentation/eresbatch.pdf>
- Code4Lib Article: "Leveraging Python to improve metadata ebook selection, ingest, and management", 2018, Retrieved from
	- <https://journal.code4lib.org/articles/12828>